### Registration for FREE BLS: Any ECUP & BSOM Faculty & Staff

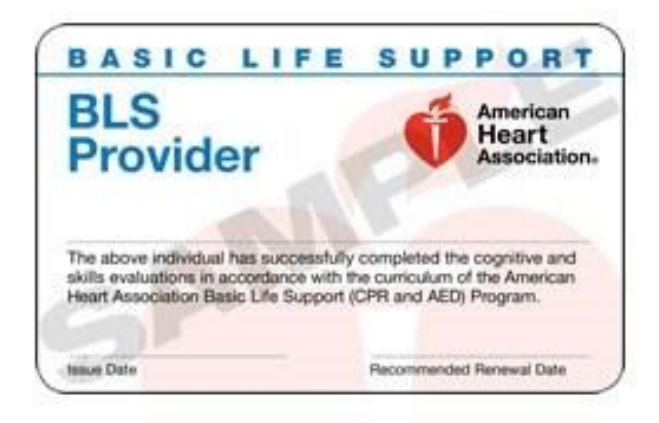

# Register for **FREE** Basic Life Support Training (BLS)

- 1) Register in [Cornerstone Employee Training](https://sso.ecu.edu/idp/Authn/UserPassword) Portal
- 2) You will receive an e-mail from the instructor about 1 week prior to the class you have registered for with more details such as study guide material and parking/driving directions to the class location.

This Basic Life Support course is for any ECU Physicians and Brody School of Medicine Faculty or Staff member who must renew their BLS renewal every 1-2 years. This course includes video and instructorled training on the American Heart Association (AHA) Guidelines for Cardiopulmonary Resuscitation.

### <http://www.ecu.edu/itcs/cornerstone/>

Please refer to the Cornerstone Training Module for employees' link above for all registration and scheduling. See below for full registration directions.

This link can also be accessed via OneStop > Tools > Employee > Cornerstone Employee Training

Please contact the Health Sciences Faculty & Staff Development Coordinator for questions - 744-1925

#### **Cornerstone – Registration Process for BLS Courses**

1. Go to <http://www.ecu.edu/itcs/cornerstone/> and click "Faculty/Staff Login".

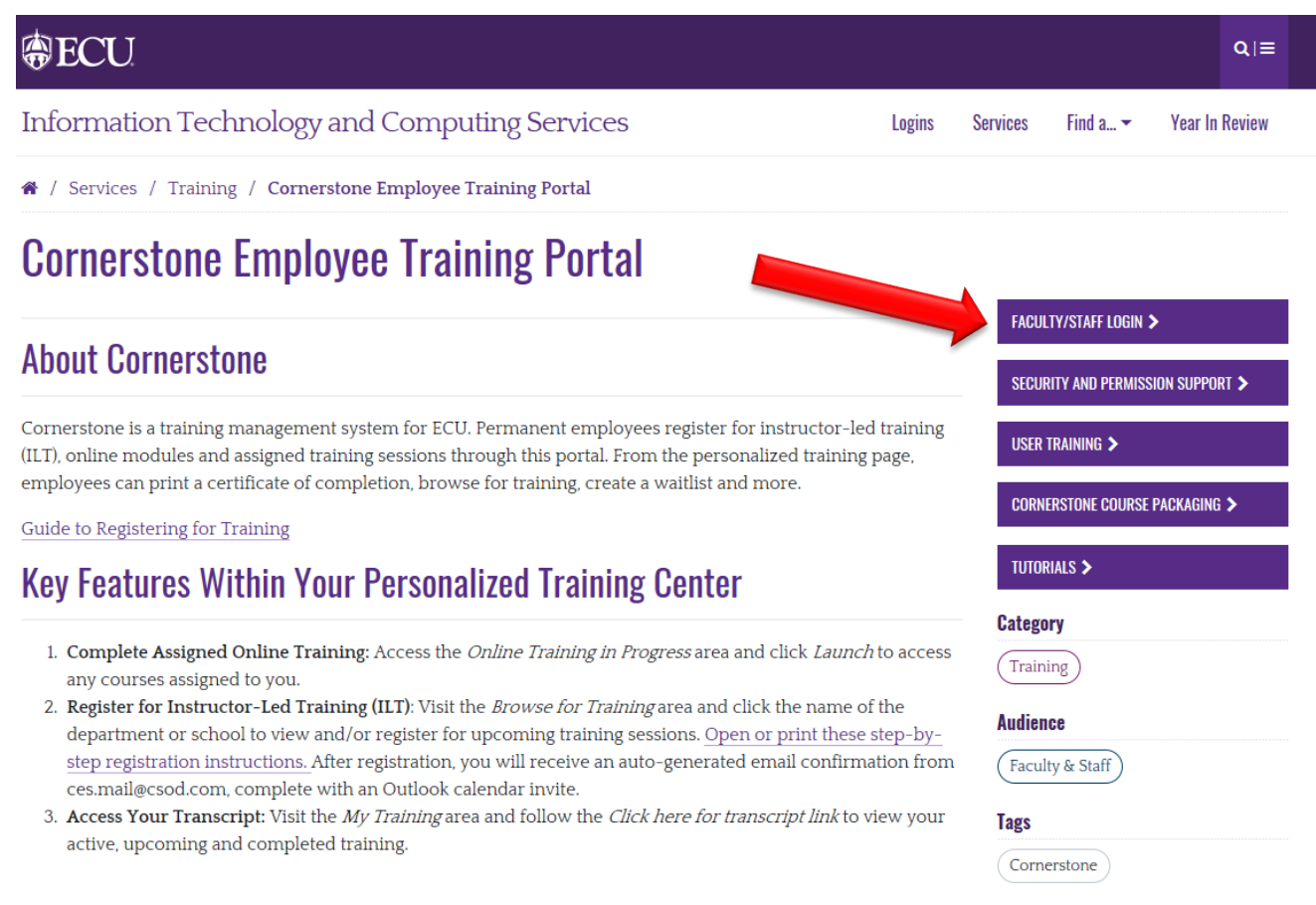

2. Enter your ECU PirateID and passphrase into the username and password fields and click "Sign In".

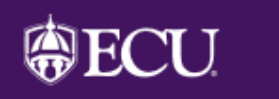

## **ECU Single Sign On**

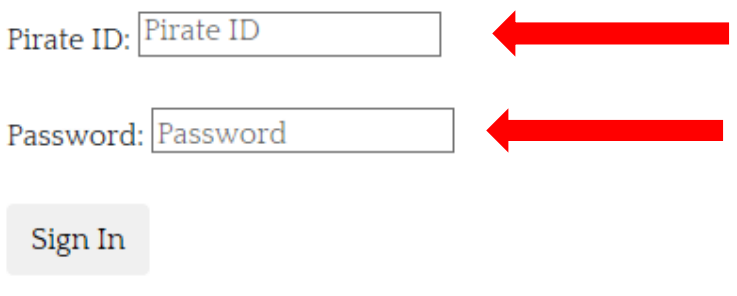

East Carolina University | Information Technology and Computing Services IT Help Desk | 252-328-9866

 $\overline{\textbf{3}}$ . The Welcome page will display. Select "Browse for Training" under the Learning menu.

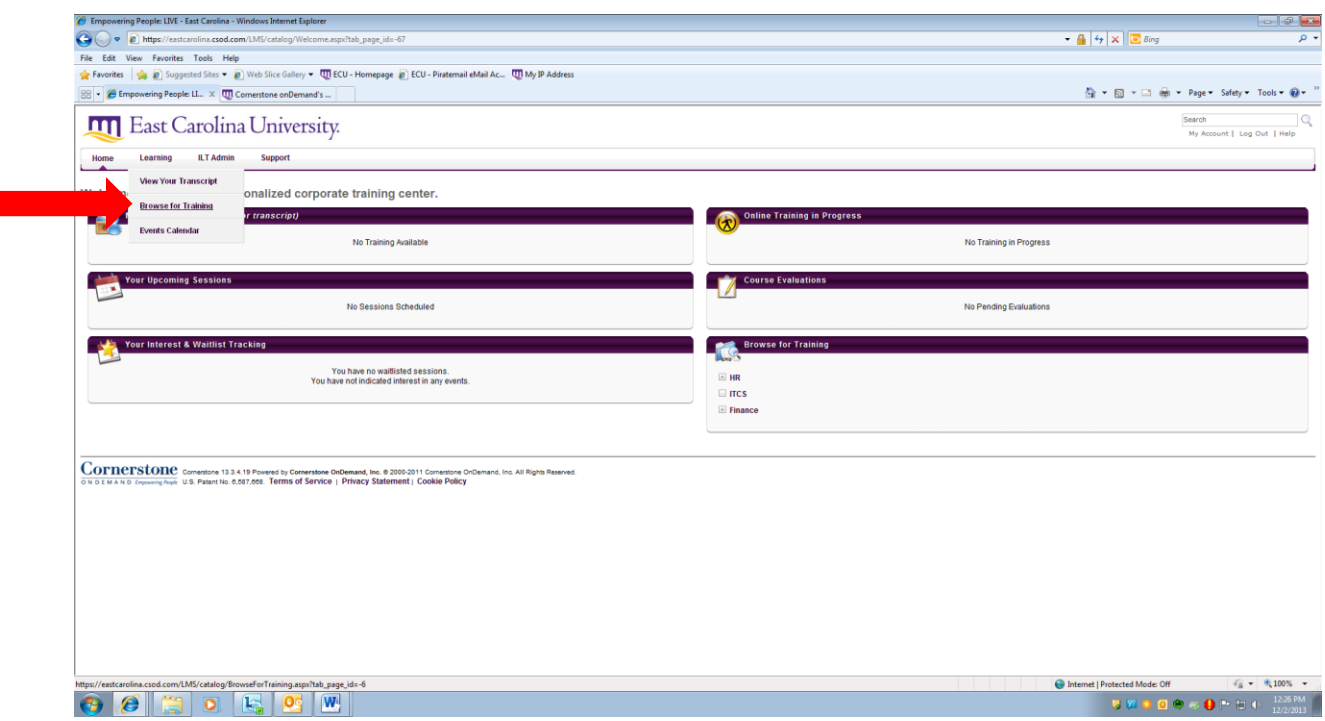

4. Different Categories of training will display. Select "Health Sciences".

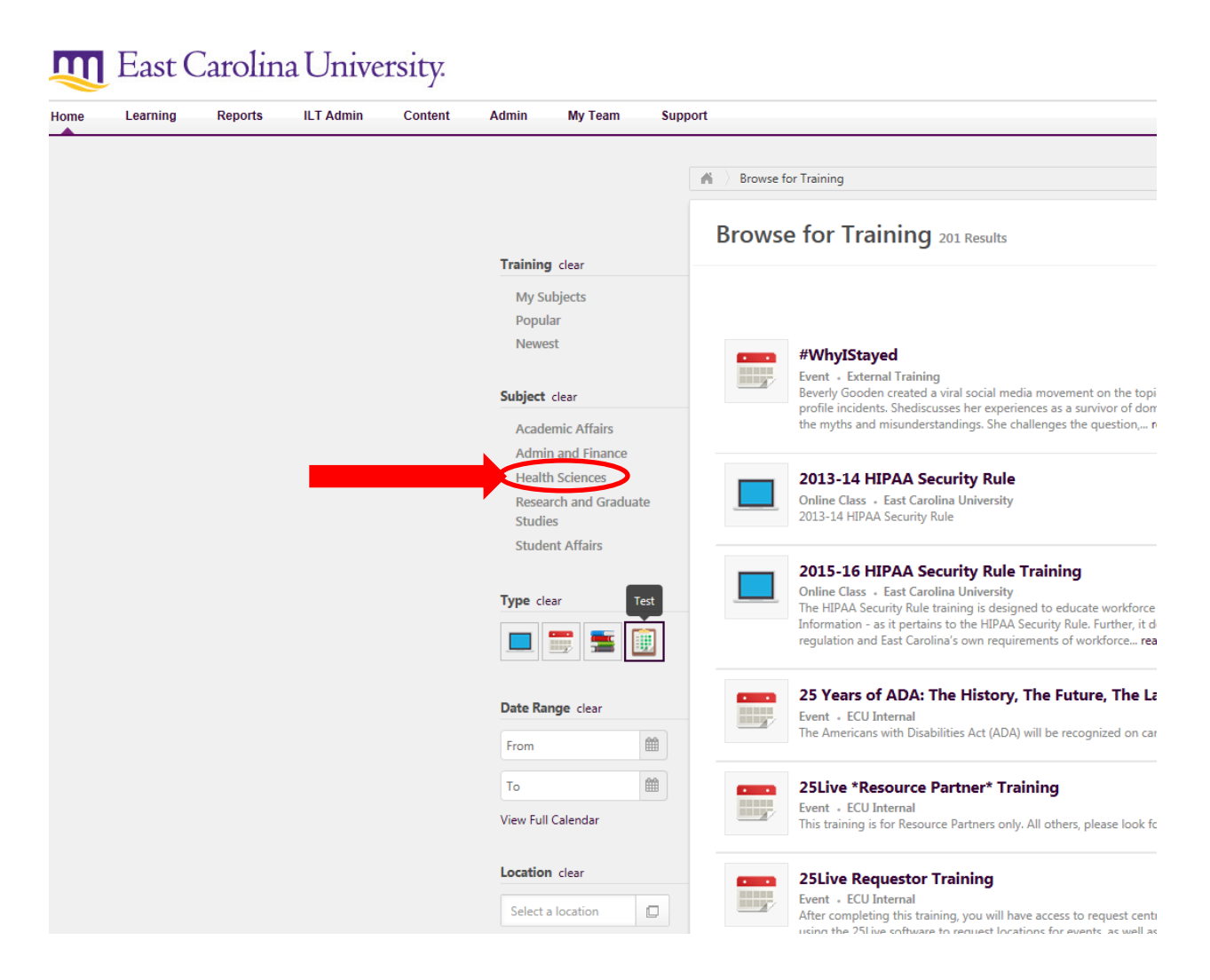

 $5.$  This brings you to an alphabetical search page. BLS 4-Hour (Health Care Provider) Renewal should display. Click on the course.

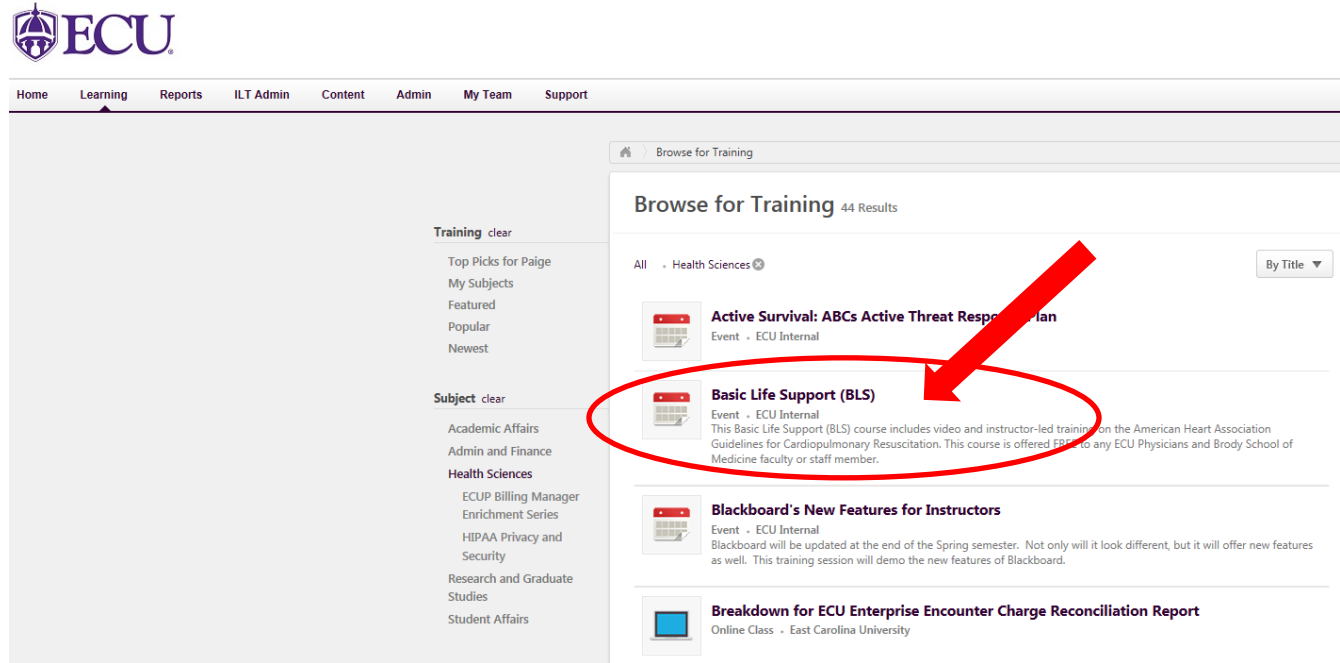

 $6.$  A box will pop-up with the Session Details page. This will show all the scheduled sessions, use the scroll bar to navigate up/down. Once you find a session that works for you, Click on Request.

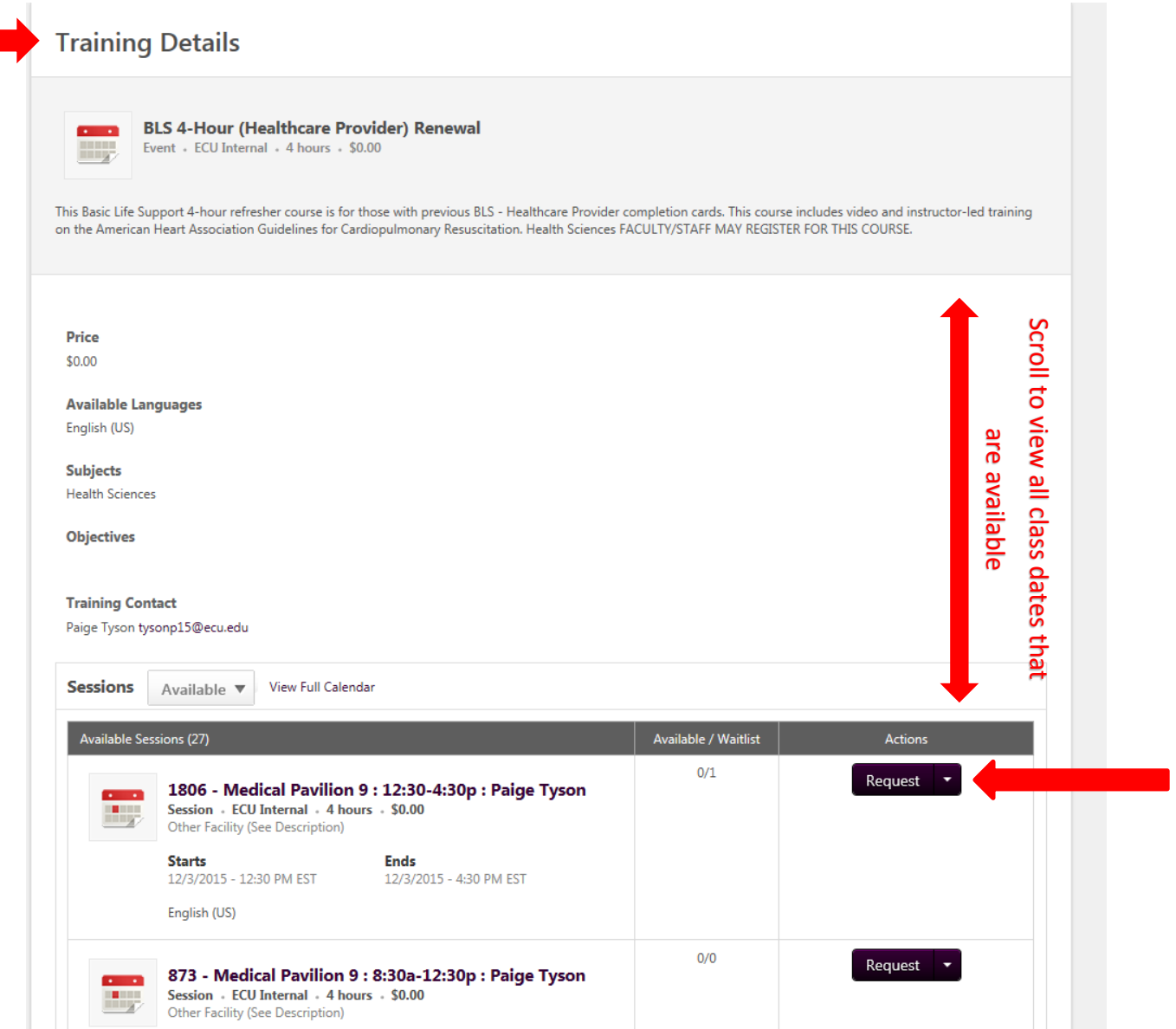

 $\tilde{Z}$ . Your Transcript page will display. The registered event will appear in your transcript. You have successfully registered for the course! You can expect an e-mail from the instructor about 1 week prior to the class you have registered for with more class details (location, driving directions, study guides, etc).

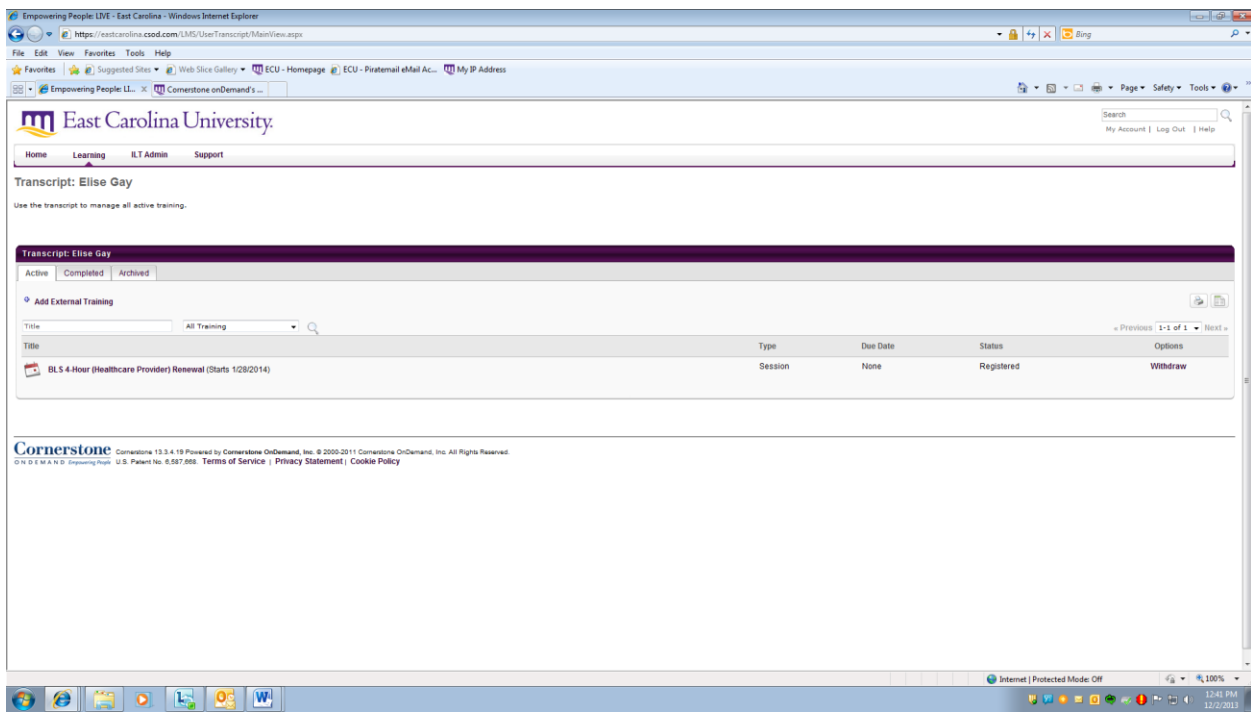

 $8.$  You can also use the system to add yourself to a "waitlist" for a course that is already full or receive notifications when new courses become available ("Notify me when sessions are scheduled"). *Again, out of respect for other employees needing this training, please register for only one course and commit to that date. If you do add yourself to multiple courses or waitlists, please remove yourself from un-needed courses/waitlist(s), or contac[t tysonp15@ecu.edu](mailto:tysonp15@ecu.edu) to do it for you, once your desired training date is secured.*

9. **In the event that you cannot attend a training for which you have registered, it is very important that you "withdraw" yourself from the course or e-mail [tysonp15@ecu.edu](mailto:tysonp15@ecu.edu) to remove you.**

For technical questions or problems logging into Cornerstone please contact:

252.328.9866 [helpdesk@ecu.edu](mailto:helpdesk@ecu.edu)